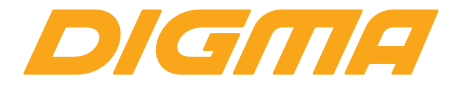

# РУКОВОДСТВО ПОЛЬЗОВАТЕЛЯ

ПЛАНШЕТНЫЙ КОМПЬЮТЕР Plane 8522.3G МОДЕЛЬ PS8135MG

Благодарим Вас за выбор продукции Digma!

Перед началом использования данного устройства, пожалуйста, внимательно прочтите руководство для обеспечения правильной эксплуатации изделия и предотвращения его повреждения.

• Программное обеспечение, конструктивные особенности устройства и содержание данной инструкции могут быть изменены в целях усовершенствования продукта, без предварительного уведомления.

• Изготовитель и дистрибьюторы данной продукции не несут ответственности за повреждения корпуса устройства, а также за ущерб, причиненный вследствие неправильной или несоответствующей эксплуатации пользователем.

• Изготовитель оставляет за собой право изменения комплектации, технических характеристик и внешнего вида товара.

#### **КОМПЛЕКТАЦИЯ**

- Планшетный компьютер Plane 8522 3G
- Сетевой адаптер питания
- $\bullet$  USB-кабель
- Руководство пользователя
- Гарантийный талон

## **Технические характеристики**

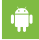

ОС Android™ 7.0

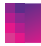

ЭКРАН: 8" | IPS | 1280 x 800 Пикс

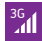

ПОДДЕРЖИВАЕМЫЕ СЕТИ: 3G

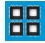

ЧетырехЪЯДЕРНЫЙ ПРОЦЕССОР MTK8321 с частотой до 1.3 ГГц\*

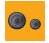

ФРОНТАЛЬНАЯ КАМЕРА: 0.3 Мпикс ЗАДНЯЯ КАМЕРА: 0.3 Мпикс

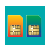

КОЛИЧЕСТВО SIM-КАРТ: Две SIM 1 – normal SIM, SIM 2 – Micro SIM

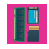

ОПЕРАТИВНАЯ ПАМЯТЬ: 1ГБ ВСТРОЕННАЯ ПАМЯТЬ: 8 ГБ\*\* Поддержка внешней MicroSD-карты объемом памяти до 64 ГБ.

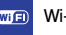

Wi-Fi

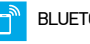

BLUETOOTH 4.0

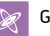

G-СЕНСОР

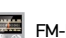

FM-РАДИО

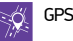

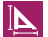

Размер устройства: 208 x 124 x 10 мм

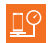

Вес устойства: 325 г

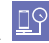

Вес комплекта: 500 г

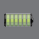

Емкость батареи: 3500 мАч

\* Частота процессора может быть ограничена автоматически до меньших значений.

\*\* Доступный пользователю объем памяти меньше полного, так как часть памяти занята операционной системой и предустановленными приложениями. Объем доступной памяти может меняться в зависимости от версии встроенного ПО.

## **МЕРЫ ПРЕДОСТОРОЖНОСТИ**

• Не разбирайте и не ремонтируйте устройство самостоятельно. В случае его неисправности обратитесь в сервисный центр.

- Допустимая температура внешней среды в режиме эксплуатации: от 0 до +35°С. Температура хранения: от -5 до +45°С. Относительная влажность: от 5% до 90% без конденсата (25°С).
- Избегайте контакта устройства с источниками огня во избежание взрыва или пожара.
- Не подвергайте устройство воздействию слишком высоких или слишком низких температур.
- Избегайте попадания воды на устройство.
- Избегайте падения устройства и его удара о другие предметы.
- Не подвергайте устройство сильному механическому воздействию.
- Компания-изготовитель не несет ответственности в случае повреждения экрана пользователем.

• Избегайте контакта устройства с источниками электромагнитного излучения.

• Не используйте для чистки изделия химические вещества или моющие средства; всегда выключайте устройство перед чисткой.

• Не отключайте устройство от ПК во время форматирования или копирования файлов.

• Во время использования изделия в качестве съемного диска всегда четко следуйте указаниям по выполнению операций. Любое ошибочное действие может привести к потере файлов.

• Создайте резервные копии важных данных на Вашем ПК, поскольку ремонт устройства или другие причины могут привести к потере данных.

• Используйте только одобренные производителем аксессуары.

#### **ИСПОЛЬЗОВАНИЕ НАУШНИКОВ**

• В целях безопасности на дороге не используйте устройство с наушниками, если Вы управляете автомобилем или едете на велосипеде.

• Уменьшите громкость, переходя проезжую часть дороги.

• Используя наушники, избегайте прослушивания музыки на слишком высокой громкости в течение длительного времени – в противном случае это может привести к проблемам со слухом.

• Прекратите использование устройства или уменьшите звук, если Вы услышали звон в ушах.

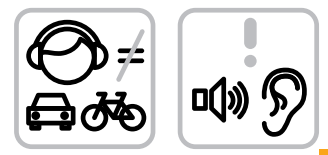

#### **НАЧАЛО РАБОТЫ**

**Включение.** Нажмите и удерживайте несколько секунд кнопку включения питания. Дождитесь окончания процесса загрузки устройства и появления экрана блокировки.

**Разблокировка.** На экране приложите палец к иконке  $\left(\begin{array}{c}\mathbf{a}\end{array}\right)$  и сдвиньте ее вправо в положение разблокировки, чтобы изображение иконки поменялось на  $($   $\hat{a}$ 

**Выключение.** Нажмите и удерживайте около 4-х секунд кнопку включения питания, пока не появится окно интерфейса выключения. Выберите пункт, подтверждающий выключение. Устройство выключится.

## **ОПИСАНИЕ КНОПОК И ПОРТОВ УСТРОЙСТВА**

- 1. Экран
- 2. Фронтальная камера
- 3. Задняя камера\*
- 4. Вспышка
- 5. Динамик
- 6. USB-разъем
- 7. Разъем для наушников
- 8. Кнопка регулировки громкости
- **V+** Увеличение громкости
- **V-** Уменьшение громкости
- 9. Кнопка питания  $(\cdot)$ :
- Долгое нажатие включение или выключение устройства
- Короткое нажатие перевод в режим сна или вывод из режима сна (включение экрана)
- 10. Слот для MicroSD-карты (под крышкой)
- 11. Слот для SIM-карт (под крышкой)

\*Внимание: Перед началом использования убедитесь в отсутствии защитной пленки на задней камере устройства.

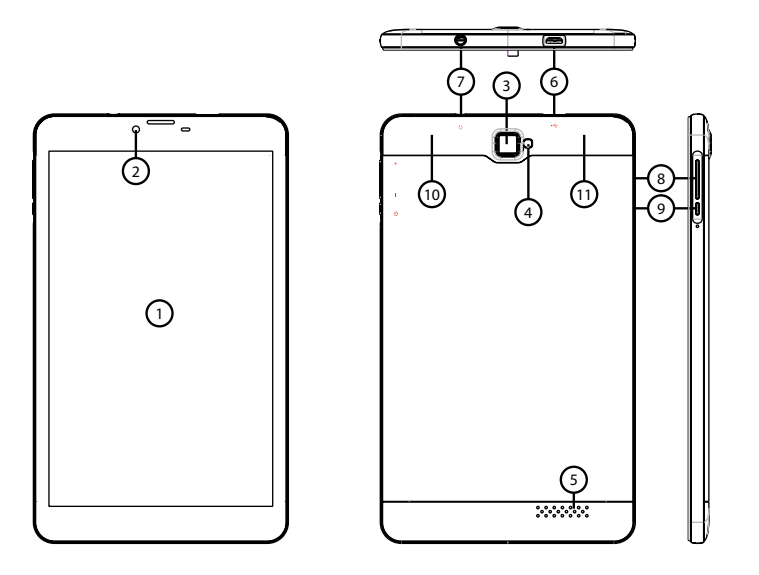

#### **Режим ожидания:**

В рабочем режиме короткое нажатие на кнопку включения питания пере ведет устройство в режим ожидания, экран погаснет. Повторное короткое нажатие на кнопку питания выведет устройство из этого режима, на ди сплее появится экран блокировки. Чтобы разблокировать смартфон, проведите пальцем снизу вверх в лю бой части экрана.

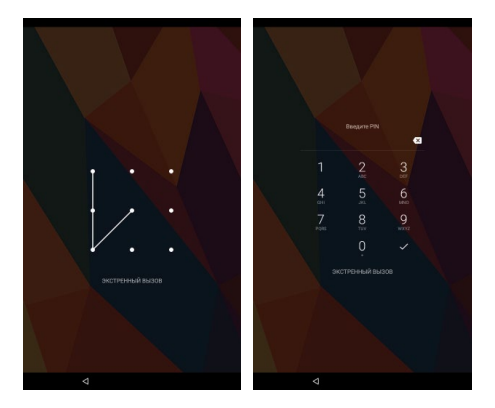

Есть возможность обезопасить себя от несанкционированного доступа несколькими способами:

- Блокировка с помощью графического ключа;
- Блокировка с помощью пароля или пин-кода;
- Блокировка голосом.

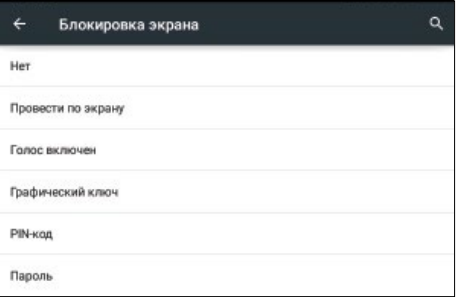

## **УДАЛЕНИЕ ЯРЛЫКОВ ПРИЛОЖЕНИЙ НА ГЛАВНОМ ЭКРАНЕ**

Нажмите и удерживайте некоторое время палец на ярлыке выбранного приложения. Дождитесь появления синей рамки. Для удаления перетащите эту иконку и наложите ее на значок мусорной корзины  $\chi$ .

#### **ИСПОЛЬЗОВАНИЕ ПАПОК**

Вы можете объединять несколько ярлыков в папки на главном экране. Для этого нажмите и удерживайте некоторое время палец на одном из ярлыков, затем перетащите его на другой ярлык, с которым хотите объединить в одну папку.

На **Главном экране** можно производить следующие действия с папками: **Открывать папку** легким касанием пальца. **Переименовать папку**, прикоснувшись пальцем к ее имени. **Передвигать папки и ярлыки по рабочему столу**: нажмите и удерживайте палец, затем перетащите папку в нужное место.

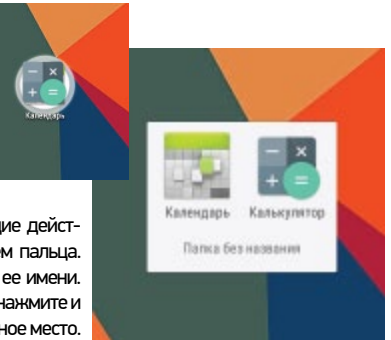

## КНОПКА ВХОДА В ПОДМЕНЮ

На главном экране и в различных приложениях может присутствовать иконка. При нажатии на нее откроется всплывающее подменю для дополнительных настроек и управления.

#### ПОДКЛЮЧЕНИЕ ПО WI-FI

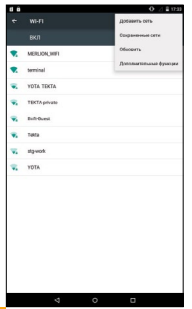

Зайдя в раздел Wi-Fi, Вы увидите переключатель Wi-Fi, список доступных сетей и кнопку ", вызывающую подменю функций:

- Добавить сеть ручное добавление сети Wi-Fi.
- Сохраненные сети список сохраненных сетей.
- Обновить обновить список сетей

Дополнительные функции:

1) Уведомление о сетях (переключатель) – уведомления о наличии доступных сетей

2) Всегда искать сети (переключатель) - поиск сетей, даже когда модуль Wi-Fi отключен.

3) Wi-Fi в спящем режиме – выбор из трех вариантов:

- не включать;

- только при питании от сети;

- всегда выключать.

4) Полоса частот Wi-Fi\* :

- автоматически;

- только 5 ГГц;

- только 2,4 ГГц.

5) Установка сертификатов

6) Wi-Fi Direct – поиск и подключение к устройствам, поддерживающим данную технологию.

7) Кнопка WPS – подключение к роутеру по WPS

8) Вход по PIN-коду WPS

9) MAC-адрес и IP-адрес

После установки параметров подключения и соединения с беспроводной сетью в верхней части экрана появится значок

\*Опционально для каждого устройства

#### ПОДКЛЮЧЕНИЕ К СЕТЯМ 3G

Для активации функции 3G\* установите SIM-карту мобильного оператора в специальный слот на смартфоне. Только после этого включите смартфон, поиск сигнала сети 3G произойдет автоматически.

\* Выключите соединение по Wi-Fi перед запуском функции 3G

Внимание: Перед сменой или извлечением SIM-карты из смартфона во избежание повреждения карты предварительно выключите устройство. С осторожностью используйте SIM-карты универсального размера (SIM/MicroSIM), так как канавка для превращения SIM в MicroSIM может повредить контакты разъема SIM-карты. Не рекомендуется использование адаптеров SIM-карт. Вставляйте и извлекайте SIM-карту без усилий. Механическое повреждение разъема является негарантийным случаем.

## **ОПИСАНИЕ СТРОКИ СОСТОЯНИЯ**

*Верхняя строка*

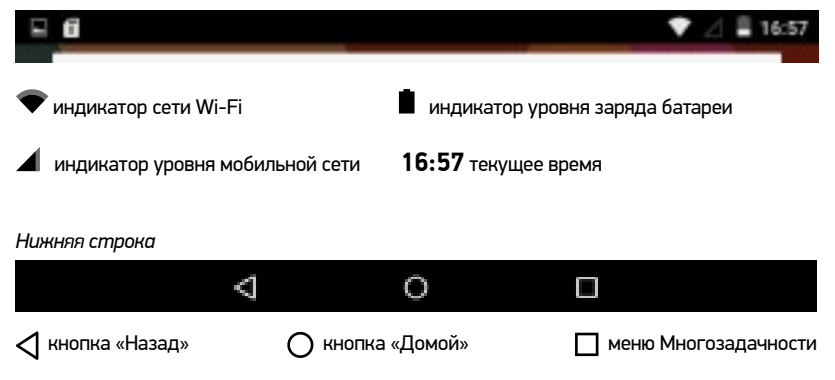

## **СОЕДИНЕНИЕ С ПК**

- 1. Включите устройство
- 2. Подключите USB кабель к компьютеру;
- 3. На появившемся экране выберите «USB-накопитель»

4. Соединение с компьютером произойдет автоматически, после этого можно копировать данные на устройство.

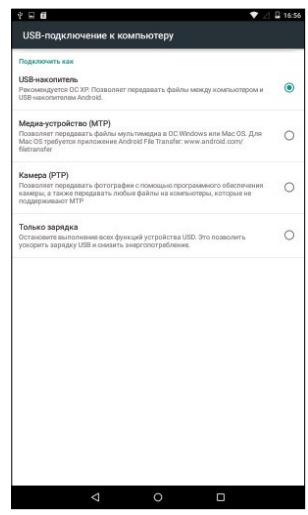

## **УСТАНОВКА И УДАЛЕНИЕ ПРИЛОЖЕНИЙ**

1. Скопируйте приложение на Micro-SD карточку.

2. Откройте «Менеджер файлов» и нажмите на приложение, которое хотите установить.

3. Нажмите «Установить».

4. Следуйте инструкциям.

5. Для удаления приложения в соответствующем меню настройки найдите приложение и нажмите «Удалить».

Если Вы устанавливаете приложение не из Google Play Market, может потребоваться включение настройки «Установка из неизвестных источников».

*ВНИМАНИЕ! Установка программ из непроверенных источников может привести к установке вредоносных программ!*

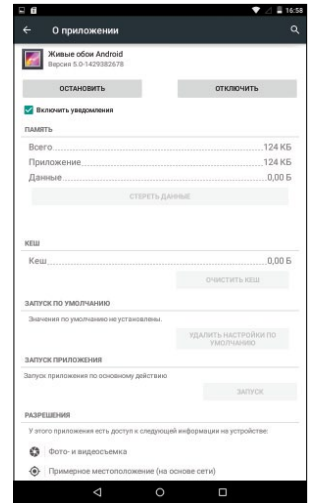

Установка приложений предусмотрена только на внутреннюю память устройства. Внешняя SD-карта предназначена только для данных пользователя и не подходит для установки приложений.

#### **АРХИВИРОВАНИЕ И СБРОС ДАННЫХ**

Если Вы хотите восстановить на устройстве заводские установки, зайдите в настройку «Восстановление и сброс». Перед сбросом всех настроек Вы можете сохранить свои данные, которые полностью теряются при восстановлении заводских настроек.

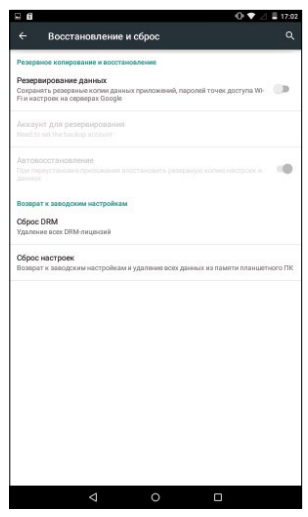

#### **ПРИЛОЖЕ НИЕ «КАМЕРА»**

Нажмите на иконку **О** для запуска приложения. В этом приложении доступны следующие элементы управления:

Иконка В правом нижнем углу открывает интерфейс просмотра фотографий и видео.При нажатии на иконку происходит фотосъемка. При нажатии на иконку начинается запись видео, во время которой Вы при необходимости можете также вести фотосъ емку, используя  $\mathcal{S}_1$ . Масштабирование производится путем сведения-разведениядвух пальцев. Иконка включает/выключа ет вспышку. Иконка Ф. производит переключение между фронтальной и тыловой ка мерами на устройстве. Иконка **34 открывает подменю** настроек приложения Камера. Иконка > открывает следующие настройки: Экспозиция, Цветовой эффект, Баланс белого, Режим съемки.

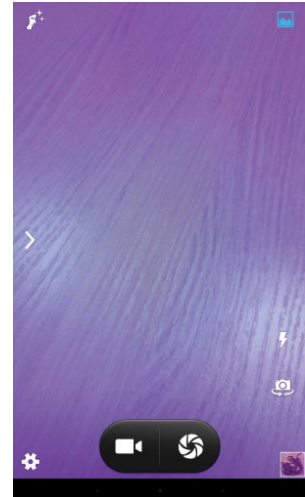

#### СМЕНА ЯЗЫКА

Для переключения языка при вводе текста нажмите иконку с внизу экрана. Загрузить доступные обновления ПО, драйверов, документацию, узнать условия гарантийного обслуживания и адреса сервисных центров, а также задать письменный вопрос в службу технической поддержки можно на соответствующей странице этого сайта: http:// www.digma.ru/sunnort/heln/

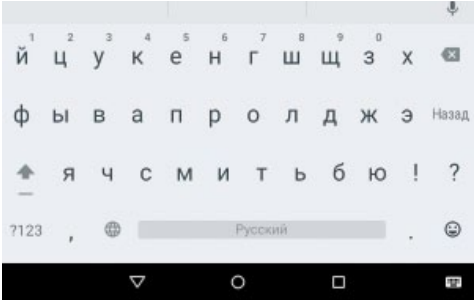

## ПРИЛОЖЕНИЕ START \*

На Вашем устройстве предустановлено приложение Start, заменяющее стандартное управление блокировкой экрана. Приложение Start расширяет возможности смартфона или планшета, позволяя упростить доступ к часто используемой информации. Нет необходимости переключаться между экранами или искать нужное приложение - все, что важно для Вас, доступно на экране сразу!

Приложение обеспечивает быстрый доступ к:

- Контактам
- Лентам социальных сетей
- Часто используемым приложениям
- Звонкам и сообшениям
- Фотокамере и галерее
- Настройкам устройства
- ... и многому другому

может отсутствовать в зависимости от версии встроенного ПО

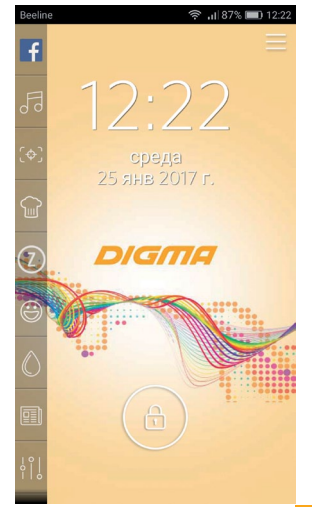

Настроить или отключить приложение Start можно через меню настроек приложения. 1. На главном экране приложения нажмите кнопку доступа к настройкам (правый верхний угол экрана)

2. В открывшемся окне выберите Настройки - Отключить Start - Отключить – Навсегда 3. После отключения приложения Start настройте блокировку экрана Вашего устройства: Настройки (устройства) – Безопасность – Блокировка и защита.

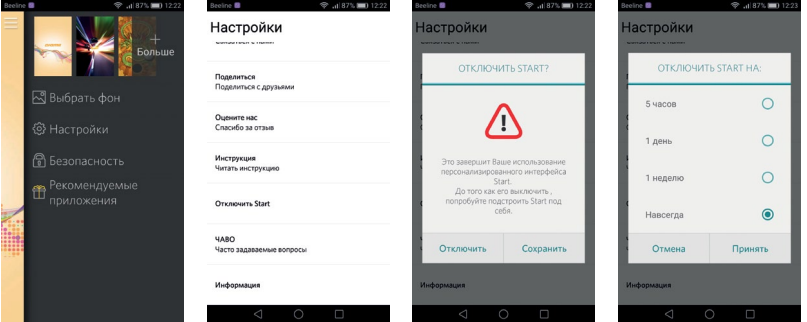

Контент (информационное наполнение) приложения Start поставляется разработчиком данного приложения и его партнерами. Digma не несет ответственности за его содержание. Ознакомиться с условиями использования приложения Start можно в инструкции к приложению: Настройки - Инструкция.

## ЗАГРУЗКА ФАЙЛОВ ИЗ КОМПЬЮТЕРА

Для загрузки файлов из компьютера выполните следующие действия:

• Откройте меню «Проводник» или папку «Мой компьютер». Карта памяти, установленная в устройство. будет отображаться как «Съемный накопитель».

• Выберите файлы/папки для передачи с компьютера и перенесите их с помощью мыши в необходимую папку съемного накопителя (файлы также можно перенести с ПК на устройство с помощью функций «Копировать» и «Вставить»).

• Для удаления файлов со съемного накопителя USB используйте команду «Удалить».

## ОТСОЕДИНЕНИЕ USB-КАБЕЛЯ

После завершения процесса копирования файлов, пожалуйста, отсоедините USB-кабель от устройства следующим образом:

• Дважды щелкните левой кнопкой мыши по пиктограмме «Безопасное извлечение устройства» на Панели задач в правом нижнем углу рабочего стола.

• Выберите необходимое USB-устройство в окне «Безопасное извлечение устройства» и нажмите кнопку «Остановить».

• Только после появления окна «Теперь Вы можете безопасно отключить устройство USB», отсоедините устройство от компьютера.

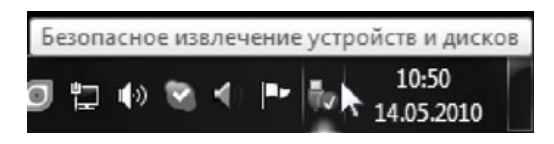

#### *ВНИМАНИЕ:*

- *Не отсоединяйте устройство во время воспроизведения на Вашем ПК файлов, хранящихся в памяти устройства.*
- *Не отсоединяйте устройство от компьютера во время передачи данных, в противном случае это может привести к повреждению или потере данных.*

## **ЗАРЯДКА БАТАРЕИ**

*ВНИМАНИЕ: Перед первоначальной эксплуатацией устройства рекомендуется зарядить аккумулятор в течение 8-10 часов. Стандартное время зарядки устройства при последующих циклах составляет около 3-4-х часов.*

*Оптимальные параметры работы устройства достигаются после нескольких циклов заряда-разряда аккумуляторной батареи.*

• *Зарядка устройства начнется автоматически после его подключения к работающему компьютеру или к сети переменного тока через прилагаемый в комплекте адаптер.*

• *Если во время процесса зарядки Вы одновременно копируете файлы на устройство,возможна более долгая зарядка аккумулятора.*

• *При подключении зарядного устройства возможна неустойчивая работа сенсорного экрана. Это обусловлено принципом работы емкостного сенсора и не является дефектом устройства.*

## **ИНДИКАЦИЯ СОСТОЯНИЯ БАТАРЕИ**

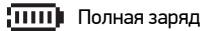

Полная зарядка батареи Батарея разряжена, требуется подзарядка

*ВНИМАНИЕ:*

• *Рекомендуемая температура окружающей среды для зарядки аккумуляторной батареи – от 0°С до 35°С.*

• *Если устройство не используется в течение продолжительного времени, заряжайте аккумуляторную батарею через каждые 2-3 месяца.*

• *Сразу зарядите устройство, если появилось сообщение о низкой зарядке аккумулятора.*

• *Не допускайте зарядки устройства в течение времени, превышающего оптимальное время зарядки аккумулятора. В противном случае это может привести к уменьшению срока службы аккумуляторной батареи.*

• *Если устройство не используется в течение продолжительного времени, храните его при температуре 23±5°С и влажности 65±20% для поддержания оптимального срока службы аккумулятора.*

• *Неправильная зарядка аккумуляторной батареи может стать причиной пожара или взрыва устройства. Для замены используйте батареи только эквивалентного вида.*

• *Не демонтируйте, не взламывайте и не сжигайте батарею, поскольку это может привести к пожару, ожогам и др.*

*• Условия хранения – при температуре от 5 до 40 градусов С° при относительной влажности не более 85%, избегать попадания прямых солнечных лучей.*

*• Устройство рекомендуется транспортировать в оригинальной упаковке.*

*• Устройство предназначено для реализации через розничные торговые сети и не требует специальных условий.*

*• Для утилизации устройства обратитесь в авторизованный сервисный центр*

*ПРИМЕЧАНИЕ*

• *Устройство автоматически выключится, если аккумуляторная батарея полностью разряжена. ВАЖНО: Дата изготовления указана на упаковке.*

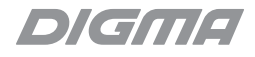

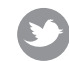

twitter.com/digma\_news

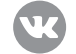

https://vk.com/digma\_official

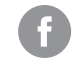

www.facebook.com/Digma.TM

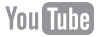

www.youtube.com/digmachannel

# Мультимедийная продукция

**Изготовитель:**

Nippon Klick Systems LLP; 40 Willoughby Road, London N8 OJG, United Kingdom. Made in China

Ниппон Клик Системс ЛЛП; 40 Виллоугхби Роад, Лондон Н8 ОЖГ, Великобритания. Сделано в Китае

Официальный сайт компании: www.digma.ru Адреса сервисных центров: http://digma.ru/support/service/ Служба технической поддержки: www.digma.ru/support/help/ Полные условия гарантийного обслуживания: http://digma.ru/support/warranty/

Информацию об импортере смотрите на упаковке.